# 設定 CUCM 智慧型授權 - 直接模式

### 目錄

簡介 必要條件 需求 採用元件 背景資訊 在哪裡建立智慧帳戶? 思科智慧授權管理員服務 UCM中的智慧許可狀態 配置(直接部署) 組態 驗證 疑難排解 已知錯誤 相關資訊

# 簡介

本文檔介紹直接模式配置,以便將CUCM直接與您的智慧帳戶同步。

# 必要條件

#### 需求

思科建議您瞭解以下主題:

• 思科整合通訊管理員(CUCM)版本12.0

### 採用元件

本檔案中的資訊是根據Cisco Call Manager版本12.0

本文中的資訊是根據特定實驗室環境內的裝置所建立。文中使用到的所有裝置皆從已清除(預設 )的組態來啟動。如果您的網路運作中,請確保您瞭解任何指令可能造成的影響。

### 背景資訊

思科智慧軟體許可是一種考慮許可的新方法。它可以簡化整個企業的許可體驗,使購買、部署、跟 蹤和續訂思科軟體更加輕鬆。它通過單一、簡單的使用者介面提供對許可證所有權和使用量的可視 性。

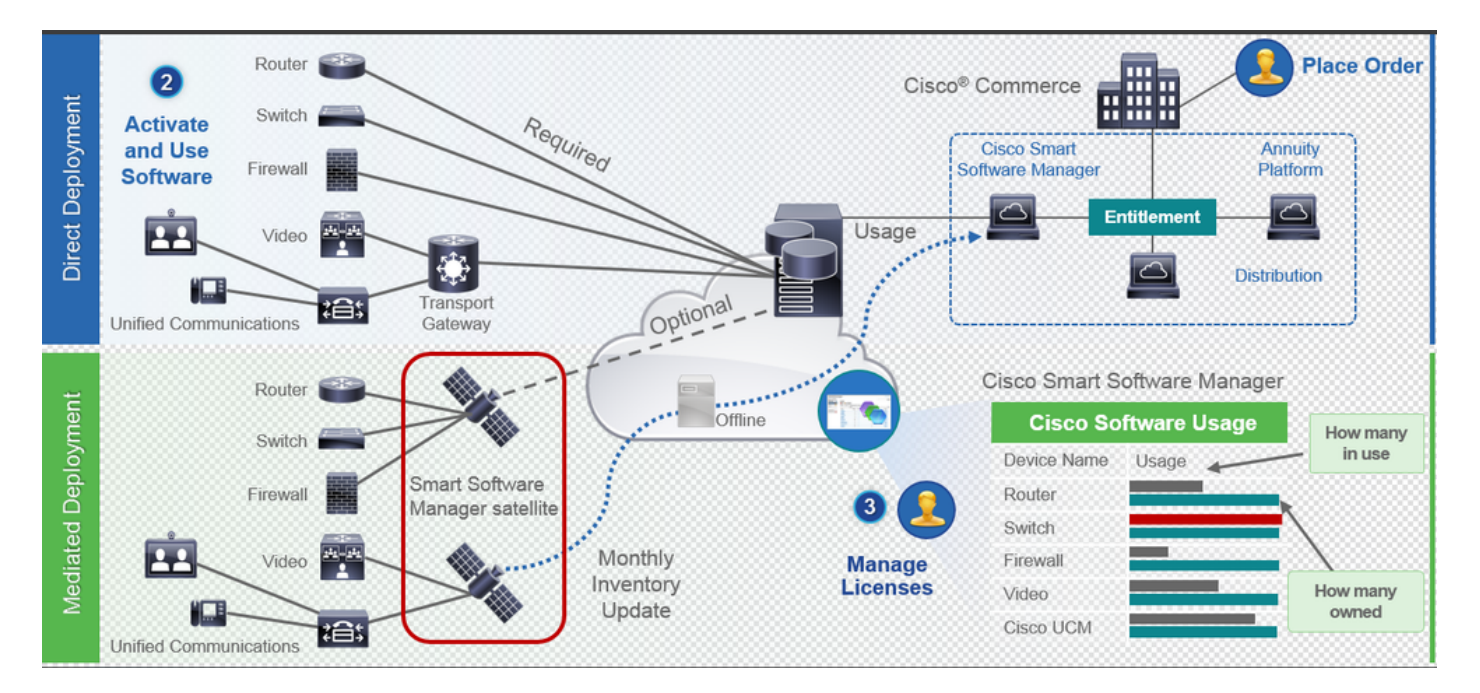

您在Cisco Commerce上下訂單並且訂單與智慧帳戶相關聯,此資訊將填充到cisco.com上的智慧軟 體管理器中。現在,您可以全面瞭解您已訂購和購買的內容。

已啟用智慧許可的產品(通過CLI或GUI)註冊到CSSM,然後向CSSM報告許可證使用情況。存在 兩種模型來報告使用情況:

直接模型 — 在裝置可以直接與Internet通訊或可以通過HTTPS代理連線到Internet的客戶環境中使 用此模型。與Cisco.com的通訊是通過HTTPS進行的,因此所有流量都在傳輸過程中加密。如果流 量是通過HTTPS代理或傳輸網關傳送的,則在需要應用其他檢查或安全策略時,裝置與 Cisco.com之間的所有通訊都將通過集中位置進行通道化。

中介部署模型 — 在裝置沒有任何形式連線到Internet因而無法訪問Cisco.com的網路中使用此模型 。此部署模式要求您在客戶駐地安裝CSSM衛星虛擬機器,然後所有內部主機都可以訪問該虛擬機 器。本地衛星可以按每月、每週在cisco.com上與CSSM同步的連線模式進行部署,也可以按完全斷 開的配置(需要手動上傳和下載檔案以保持衛星同步)進行部署。建議至少每30天進行一次同步。

#### 在哪裡建立智慧帳戶?

- •要建立客戶智慧帳戶,請使用您的CCO ID登入到CSC,然後啟動客戶智慧帳戶請求。
- 要建立合作夥伴暫持智慧帳戶,請使用您的CCO ID登入到CSC,然後啟動對合作夥伴暫持帳戶 的請求。
- 在CCW中訂購時,您還可以啟動任一型別的智慧帳戶的申請。不過,建議的最佳做法是主動設 定您的智慧帳戶。

**附註**: 沒有上限: 您可以根據公司需要建立多個虛擬帳戶。

#### 思科智慧授權管理員服務

Cisco Smart License Manager Service是一項網路服務,僅在CUCM發佈伺服器上運行。由於這是

網路服務,因此它始終運行,無法從UI或CLI啟動或停止。由於訂閱伺服器上沒有運行任何服務,因 此無法通過子伺服器執行任何智慧許可操作。CLI命令也不提供子上的任何輸出,

#### UCM中的智慧許可狀態

智慧許可有兩種主要狀態:

註冊狀態:有三個註冊狀態:

- 未識別/未註冊
- 已註冊
- 未註冊已過期

#### 授權狀態:

- 未使用許可證
- 評估模式
- 評估已過期
- 已獲授權的
- 不符合要求
- 授權已過期

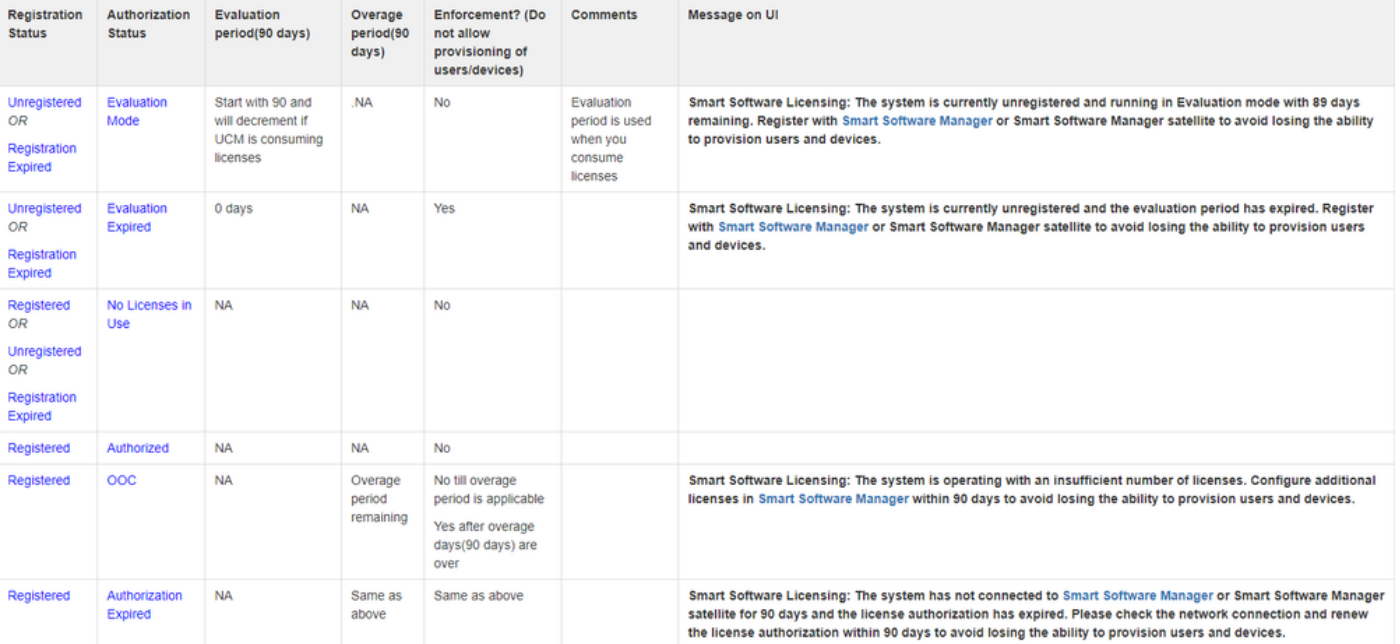

除了此智慧許可狀態外,UCM還提供90天的超額期限(這是使用傳統許可的12.0之前的版本中已存 在的概念。UCM還繼續為客戶提供智慧許可的平均期限)

## 配置(直接部署)

附註:要直接部署工作,您的CUCM必須能夠連線到Internet。

#### 組態

1. 使用您的使用者名稱和密碼登[入https://software.cisco.com/。](https://software.cisco.com/)

#### 2. 在智慧軟體許可下選擇清單。

生成新令牌。 3.

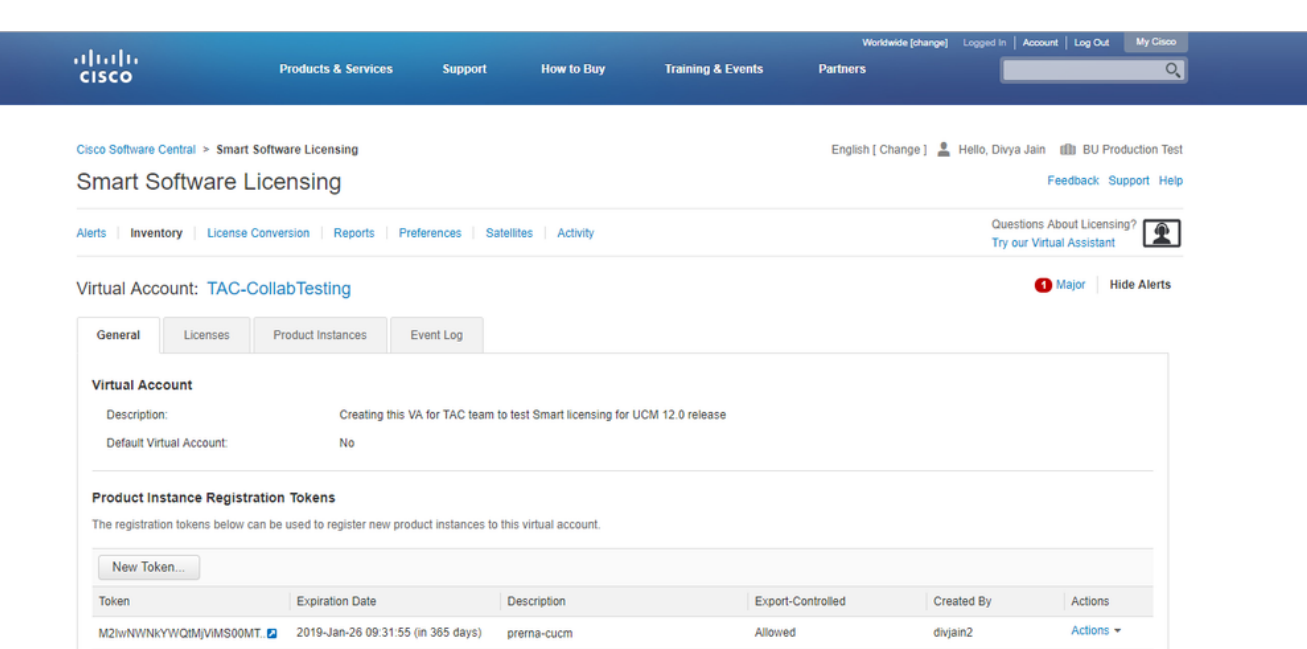

在CUCM admin頁面下,導航至System > Licensing > License Management > View/Edit the 4. Licensing Smart Call Home設定,然後選中Verify Direct並更新生產CSSM URL。

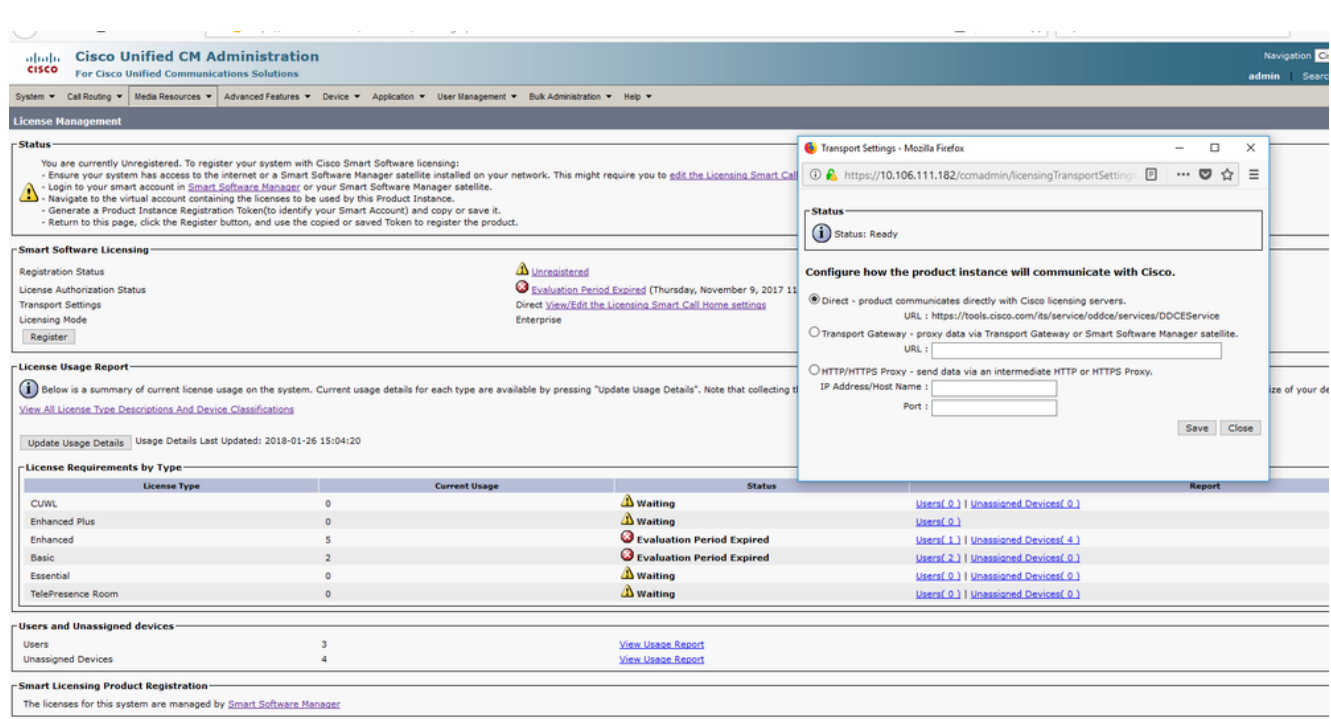

5. 按一下「**Register**」,貼上步驟3中建立的權杖,然後按一下「**Register**」。也可以在cli上完成 : license smart register idtoken <token> [force]

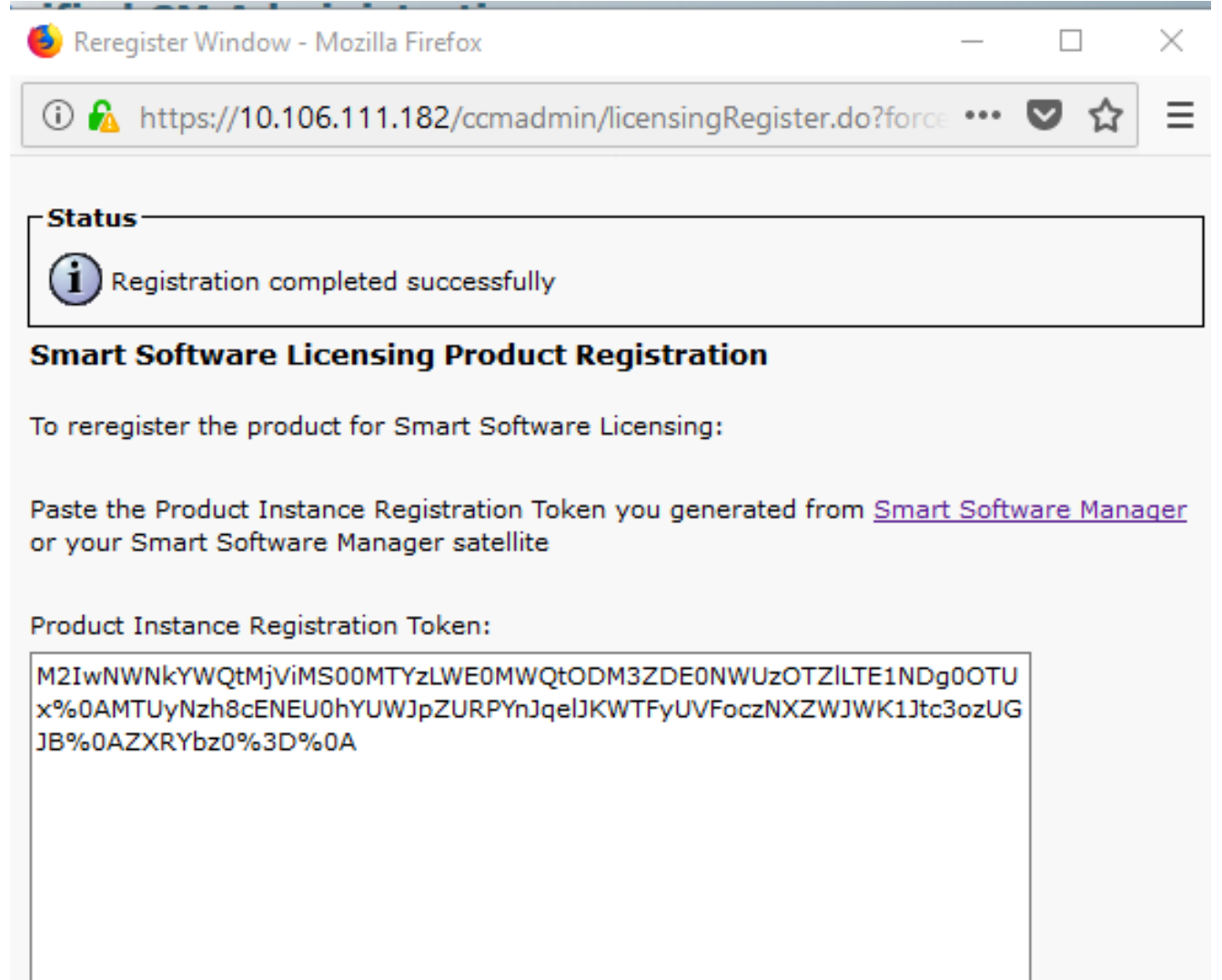

驗證

ă

Close

Reregister

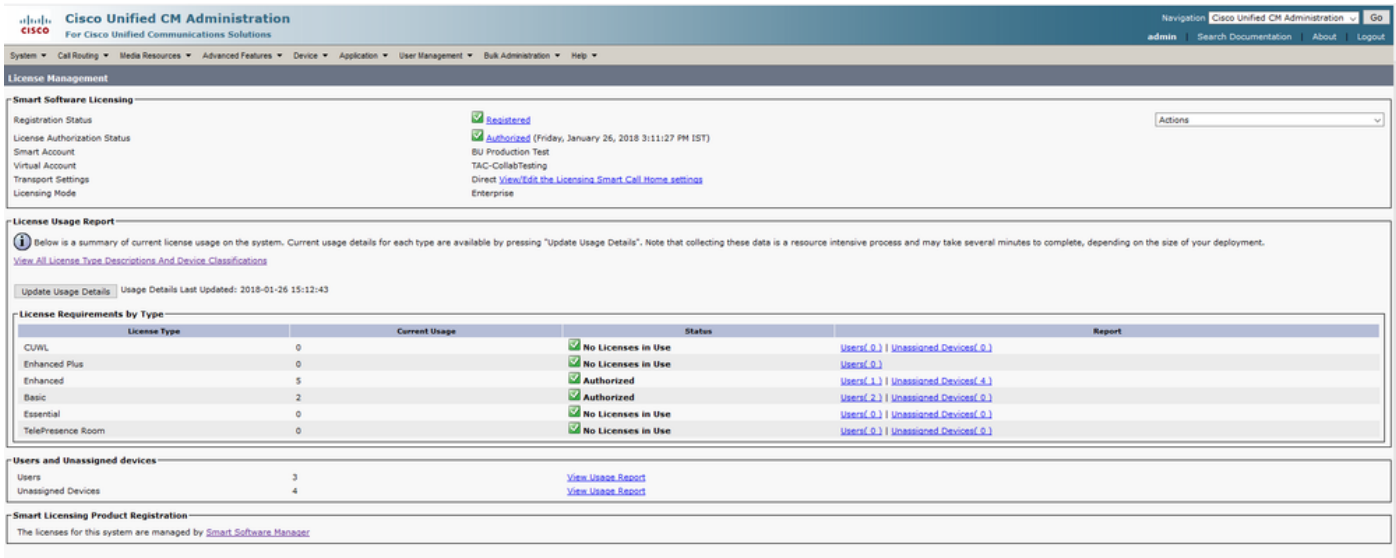

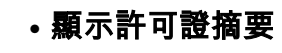

已啟用智慧許可。

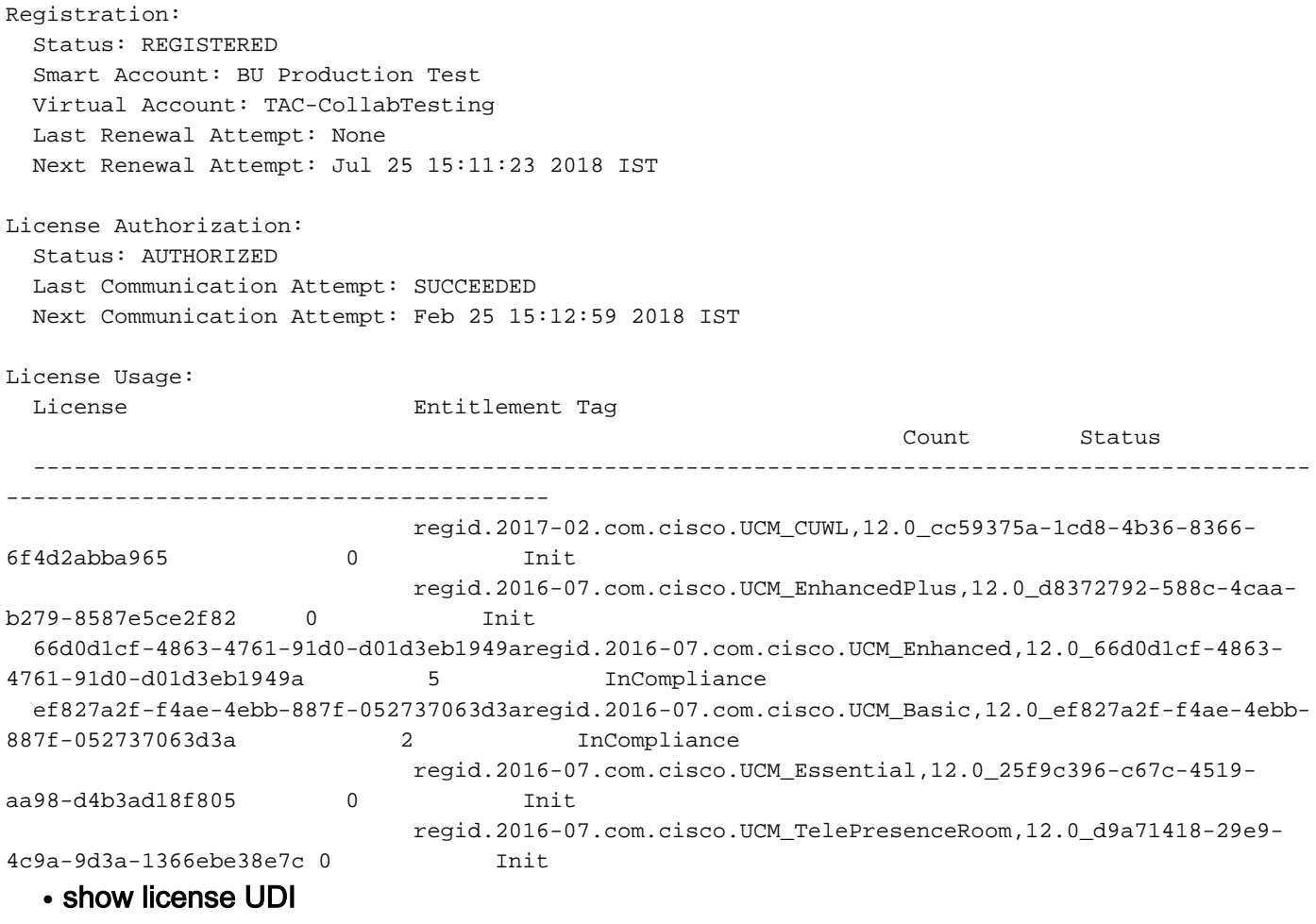

UDI:PID:UCM,SN:37624,UUID:6fe83addc80240bc92dc071ac7a37624

### ● 顯示全部許可證

```
Registration:
   Status: REGISTERED
   Smart Account: BU Production Test
   Virtual Account: TAC-CollabTesting
   Export-Controlled Functionality: Allowed
   Initial Registration: SUCCEEDED on Jan 26 15:11:23 2018 IST
   Last Renewal Attempt: SUCCEEDED on Jan 26 15:11:23 2018 IST
   Next Renewal Attempt: Jul 25 15:11:23 2018 IST
   Registration Expires: Jan 26 15:06:21 2019 IST
License Authorization:
   Status: AUTHORIZED on Jan 26 15:12:59 2018 IST
   Last Communication Attempt: SUCCEEDED on Jan 26 15:12:59 2018 IST
   Next Communication Attempt: Feb 25 15:12:59 2018 IST
   Communication Deadline: Apr 26 15:06:59 2018 IST
Evaluation Period:
   Evaluation Mode: Not In Use
   EVALUATION PERIOD EXPIRED on Nov 9 23:46:35 2017 IST
License Usage
=============
License Authorization Status: AUTHORIZED as of Jan 26 15:12:59 2018 IST
  (regid.2017-02.com.cisco.UCM_CUWL,12.0_cc59375a-1cd8-4b36-8366-6f4d2abba965)
   Description: null
   Count: 0
   Version: 12.0
   Status: Init
  (regid.2016-07.com.cisco.UCM_EnhancedPlus,12.0_d8372792-588c-4caa-b279-8587e5ce2f82)
   Description: null
   Count: 0
   Version: 12.0
   Status: Init
UC Manager Enhanced License (12.x) (regid.2016-07.com.cisco.UCM_Enhanced,12.0_66d0d1cf-4863-
4761-91d0-d01d3eb1949a)
   Description: UC Manager Enhanced License
   Count: 5
   Version: 12.0
   Status: InCompliance
UC Manager Basic License (12.x) (regid.2016-07.com.cisco.UCM_Basic,12.0_ef827a2f-f4ae-4ebb-
887f-052737063d3a)
   Description: UC Manager Basic License
   Count: 2
   Version: 12.0
   Status: InCompliance
  (regid.2016-07.com.cisco.UCM_Essential,12.0_25f9c396-c67c-4519-aa98-d4b3ad18f805)
   Description: null
   Count: 0
   Version: 12.0
   Status: Init
  (regid.2016-07.com.cisco.UCM_TelePresenceRoom,12.0_d9a71418-29e9-4c9a-9d3a-1366ebe38e7c)
   Description: null
   Count: 0
   Version: 12.0
   Status: Init
```
Smart Licensing is ENABLED

Product Information =================== UDI: PID:UCM,SN:37624,UUID:6fe83addc80240bc92dc071ac7a37624

Agent Version ============= Smart Agent for Licensing: 1.3.4

### 疑難排解

請收集以下日誌,以解決與註冊相關的問題:

- 從CUCM CLI捕獲資料包
- 許可證管理器日誌

### 已知錯誤

[思科錯誤ID CSCvh16069](https://tools.cisco.com/bugsearch/bug/CSCvh16069) :思科智慧許可衛星不能從更高級別借入許可證來保證合規性。 [思科錯誤ID CSCvf86710](https://tools.cisco.com/bugsearch/bug/CSCvf86710) : Cisco Smart License Manager平台服務未運行。 [思科錯誤ID CSCvc94366](https://tools.cisco.com/bugsearch/bug/CSCvc94366) : 向CSSM註冊的CUCM智慧許可證不接受代理埠443。

# 相關資訊

• [技術支援與文件 - Cisco Systems](https://www.cisco.com/c/zh_tw/support/index.html)

#### 關於此翻譯

思科已使用電腦和人工技術翻譯本文件,讓全世界的使用者能夠以自己的語言理解支援內容。請注 意,即使是最佳機器翻譯,也不如專業譯者翻譯的內容準確。Cisco Systems, Inc. 對這些翻譯的準 確度概不負責,並建議一律查看原始英文文件(提供連結)。